**Portale Assistenza Clienti** 

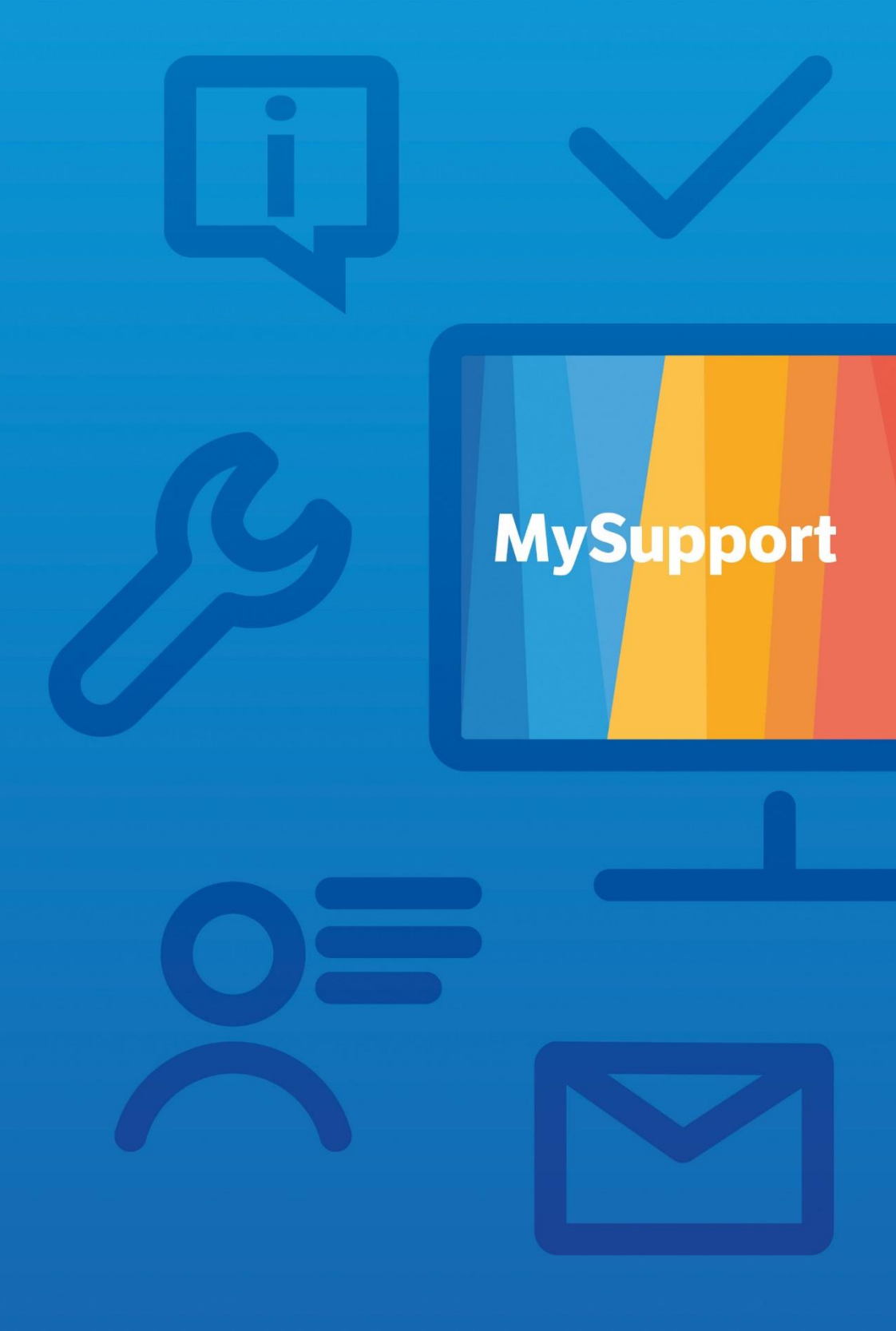

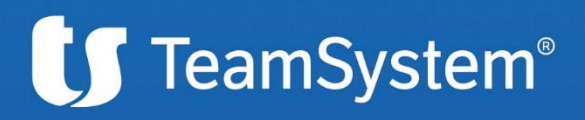

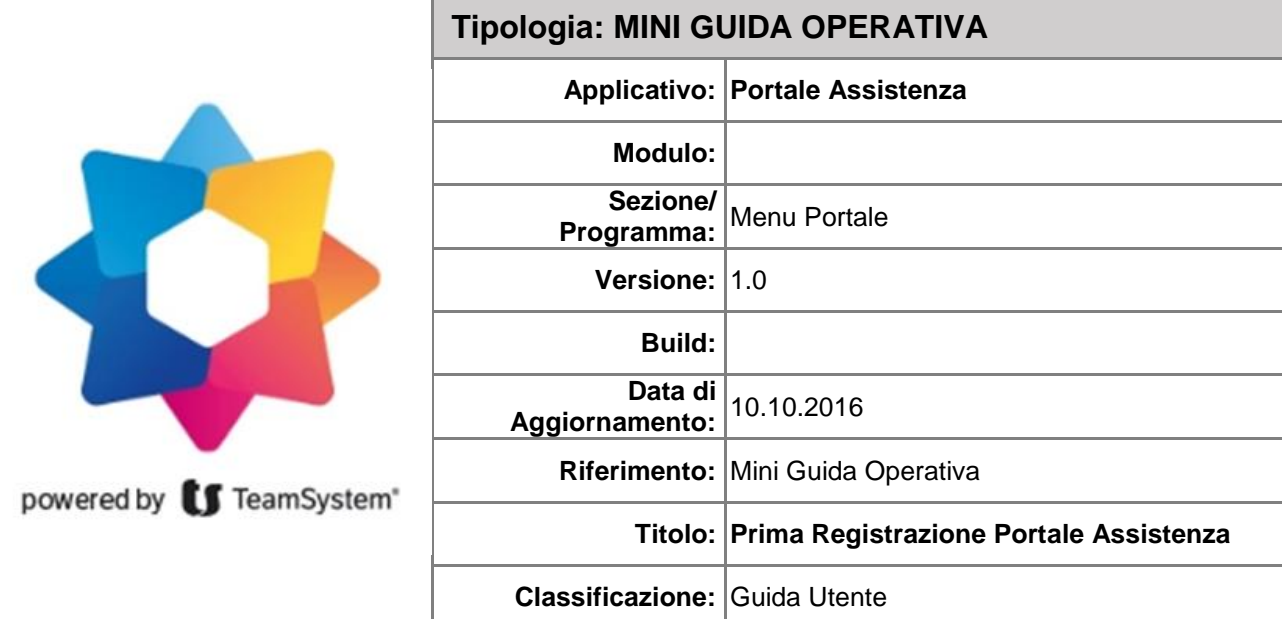

## **Effettuare la registrazione al portale**

## **Come Registrarsi la Prima Volta sul Portale**

Al fine di attivare la propria azienda sul Portale Assistenza TeamSystem deve essere effettuata la registrazione dell'utente amministratore dell'azienda stessa.

Una volta effettuata la registrazione viene creato l'utente amministratore. Successivamente l'amministratore potrà creare ulteriori utenti per la sua organizzazione.

La prima registrazione sul portale può essere effettuata solo avendo a disposizione il codice di accesso inviato da Teamsystem, tale codice se non ancora pervenuto, può essere richiesto tramite l'apposito pulsante presente nella pagina di registrazione.

L'utente registrato con questa procedura è l'utente di tipo amministratore per l'azienda.

Nel seguito i passi per registrarsi sul portale:

- 1. Collegarsi all'url di portale: https://mysupport.teamsystem.com
- 2. Nella pagina di login selezionare "Registrati"

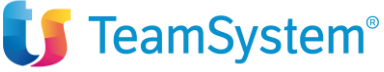

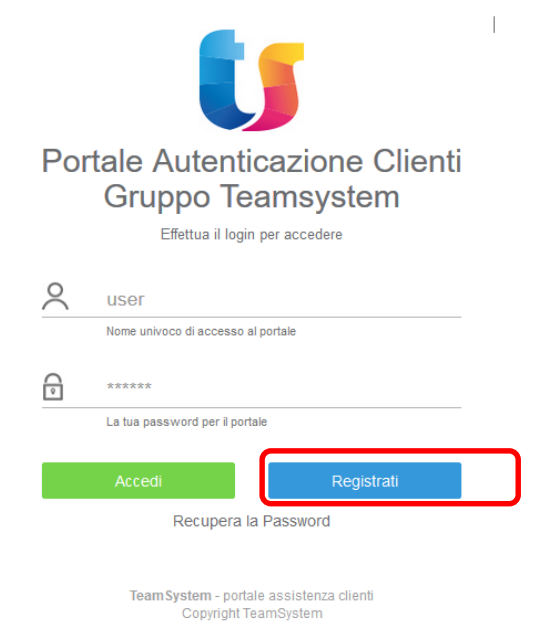

3. Viene aperta la maschera di registrazione da compilare. L'utente registrato sarà l'utente amministratore nel portale per l'azienda

Portale Autenticazione Clienti Gruppo Teamsystem

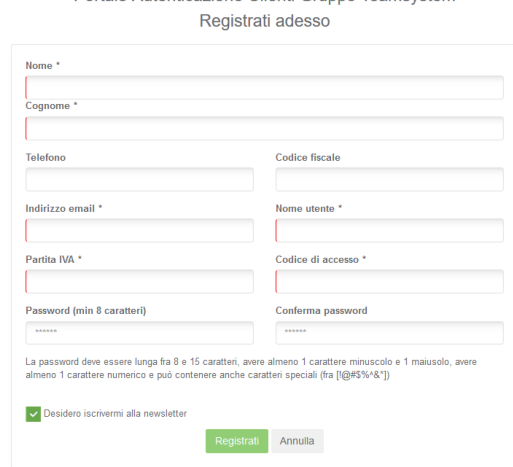

- 4. Nella maschera di registrazione compilare i dati richiesti
	- a. Inserire Nome e Cognome dell'utente
	- b. Inserire il codice fiscale
	- c. Inserire indirizzo email: si consiglia l'inserimento di email utente e non di email generiche dell'azienda (es. [info@miaazienda.it\)](mailto:info@miaazienda.it)
	- d. Scegliere un nome utente da usare al momento della login sul portale. Nel caso il nome utente sia già stato "occupato" da un altro utente verra richiesto di cambiare la scelta
	- e. Inserire la partita iva dell'azienda
	- f. Inserire il codice di accesso inviato da TeamSystem
	- g. Inserire la password da usare per la login al portale
	- h. Confermare la password scelta (re-inserire)
	- i. Cliccare su registra per salvare le informazioni e accedere al portale

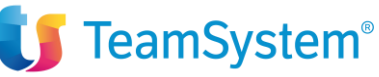

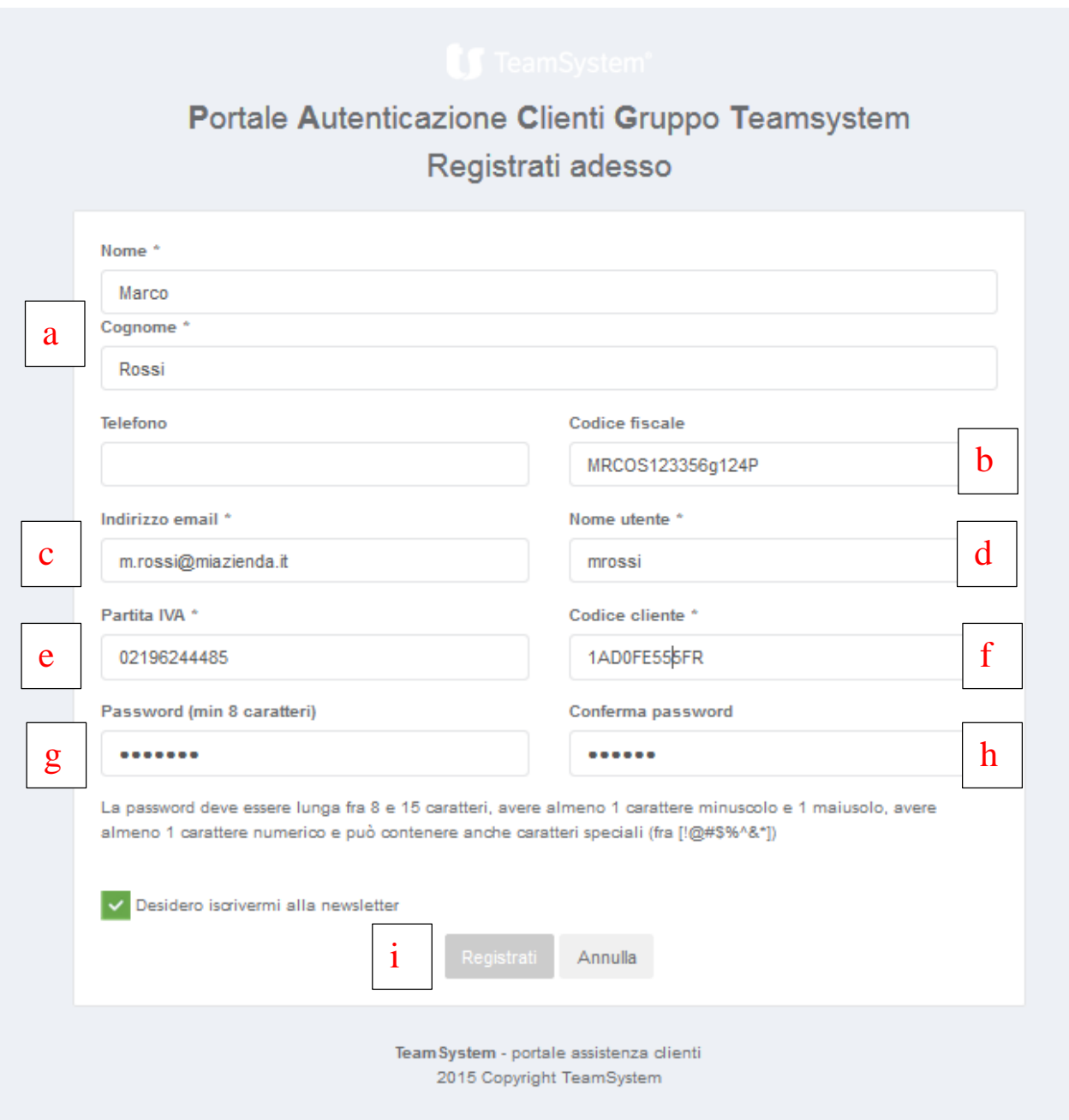

Al termine delle operazioni precedenti, l'utente registrato è abilitato a effettuare le operazioni di gestione del portale.

E' consigliabile visualizzare i video contenuti nel portale per avere informazioni sulle operazioni principali. I video sono disponibili selezionando dal menu di sinistra la voce Tutorial

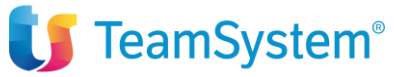

## **MySupport**

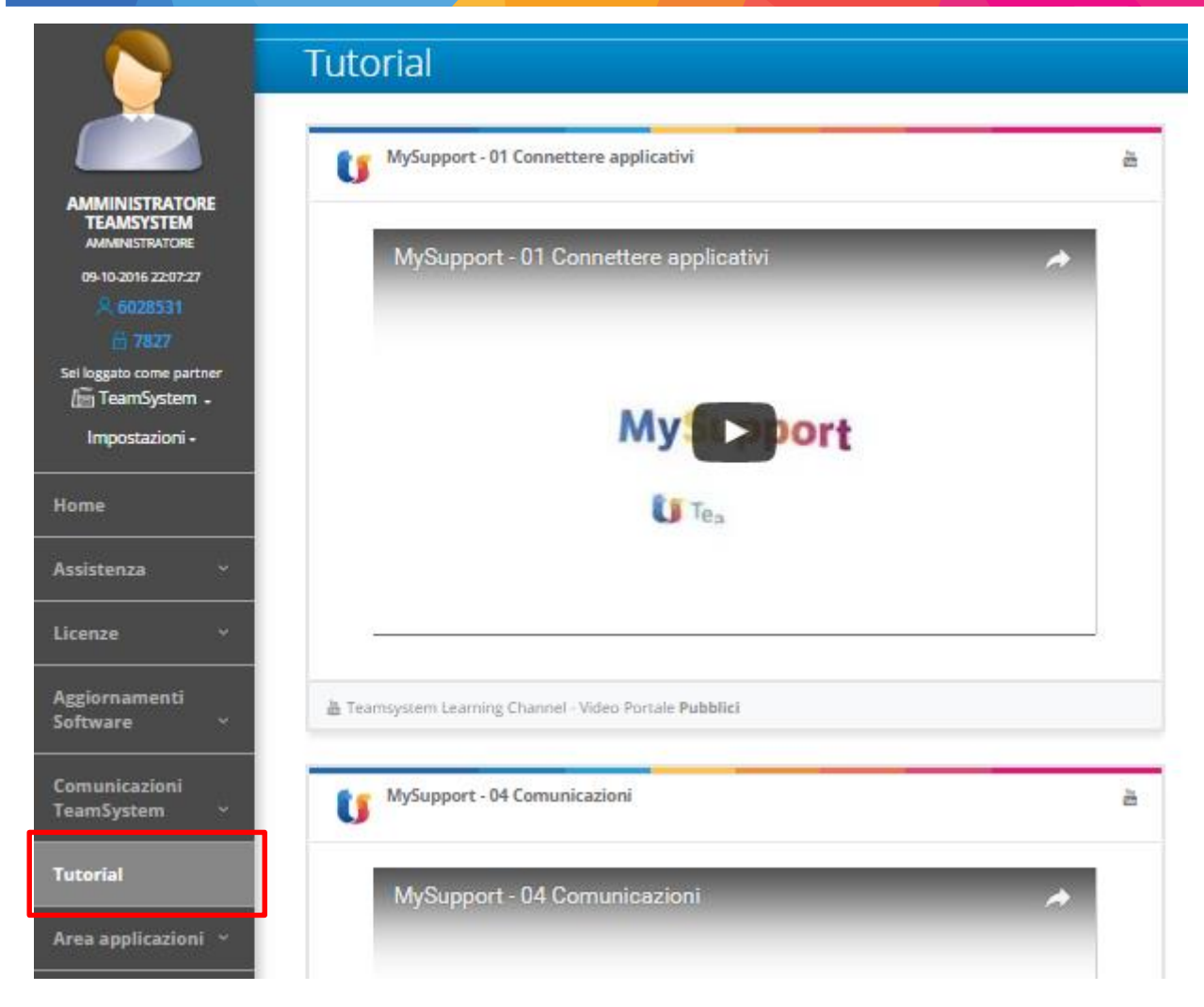

Si consiglia in particolare la visualizzazione dei video:

- Connettere applicativi
- Gestione utenti

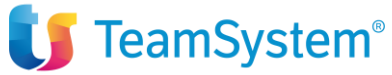